Acesse o aplicativo do Gmail no seu celular ou site pelo computador.

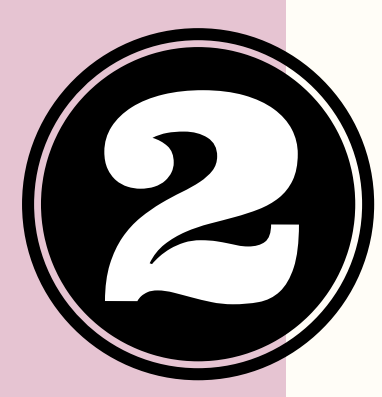

O seu Login é o mesmo que você usa para entrar no SIGAA + @discente.ufma.br.

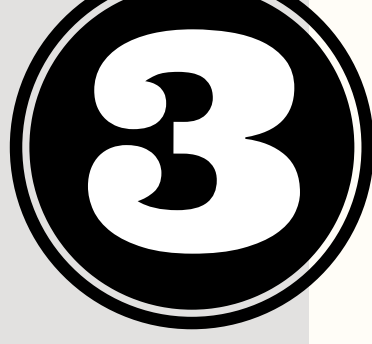

**Coordenação de Pedagogia/CCSO**

Ex: Meu login do SIGAA é maria.silva, logo, meu email institucional será maria.silva@discente.ufma.br

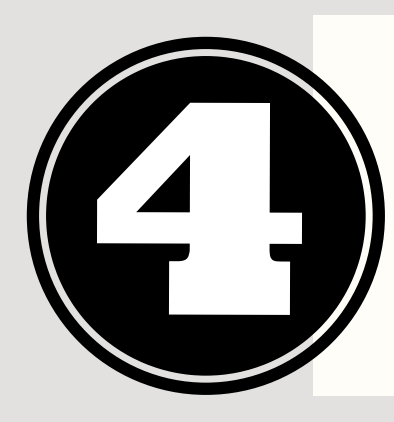

## E-MAIL INSTITUCIONAL **Como acessaro**

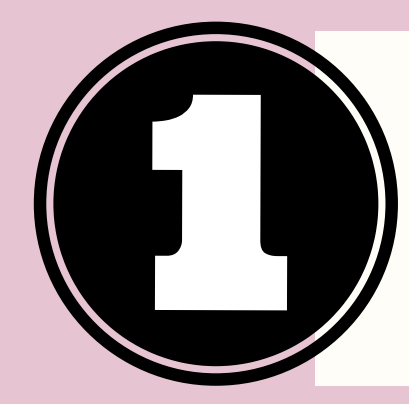

A sua **senha** é a mesma que você usa para acessar o SIGAA.

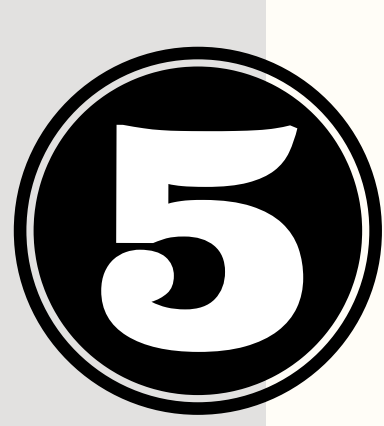

Em seguida você deverá preencher seu Login e Senha. Se você já estiver logado com outro e-mail do Gmail, primeiro você deverá deslogar da conta anterior ou então clique em "Adicionar Conta " .

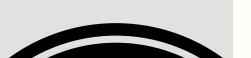

Recomendamos que ao preencher os dados pessoais do SIGAA seja informado o e-mail pessoal e não o institucional, p/ evitar problemas futuros em caso de recuperação de senha.